# **BAB V**

# **IMPLEMENTASI DAN PENGUJIAN SISTEM**

#### **5.1 HASIL IMPLEMENTASI**

Setelah perancangan sistem e-learning yang ada di SMA Negeri 5 Batanghari ini selesai, maka tahap selanjutnya adalah implementasi sistem. Tahap implementasi sistem adalah transformasi sistem atau perangkat lunak dari tahap perancangan atau desain ke tahap koding dengan menggunakan Visual Studio Code, bahasa pemrograman Bootstrap, HTML, CSS, Node JS dan database MongoDB yang akan menghasilkan sistem atau perangkat lunak yang telah dirancang sebelumnya. Adapun hasil dari implementasi sistem e-learning yang ada di SMA Negeri 5 Batanghari sebagai berikut :

#### **5.1.1 Implementasi Tampilan** *Input*

## 1. Halaman Login Admin

Halaman login merupakan halaman yang terdapat kolom-kolom email admin dan *password* yang harus diisi jika ingin masuk ke halaman utama melalui sistem.Tampilan *login* merupakan hasil implementasi dari rancangan pada gambar 5.1

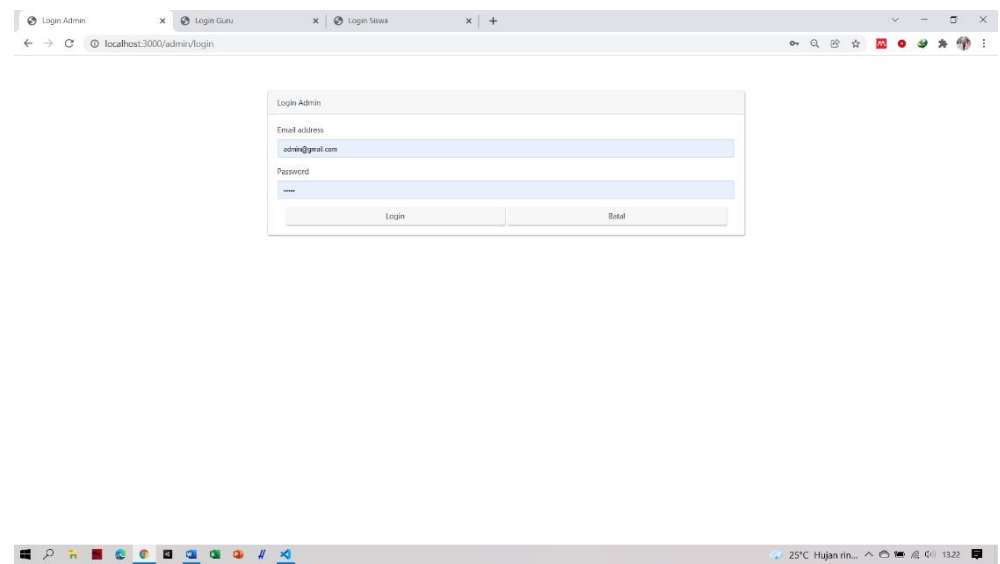

**Gambar 5.1 Tampilan Halaman Login Admin**

2. Tampilan *Register* Guru

Menu *Input* Guru ini berfungsi untuk membuat data guru SMA Negeri 5 Batanghari kedalam sistem. Dengan mengisi kolom yang telah di sediakan. Hasil implementasi dari sub menu input guru dapat dilihat pada gambar 5.2

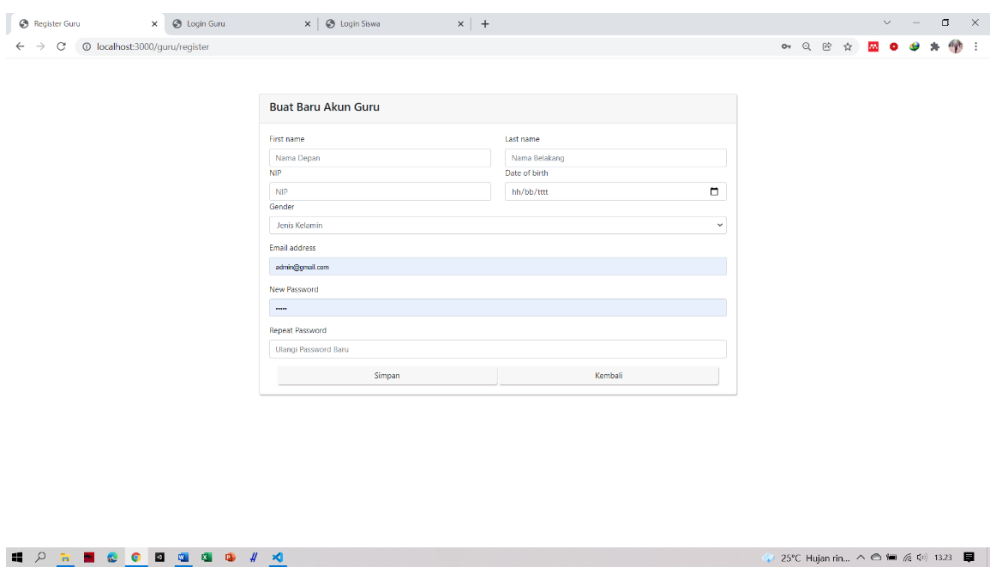

**Gambar 5.2 Tampilan Halaman Register Guru**

## 3. Tampilan *Register* Siswa

Menu *Input* Siswa ini berfungsi untuk membuat data guru SMA Negeri 5 Batanghari kedalam sistem. Dengan mengisi kolom yang telah di sediakan. Hasil implementasi dari sub menu input guru dapat dilihat pada gambar5.3

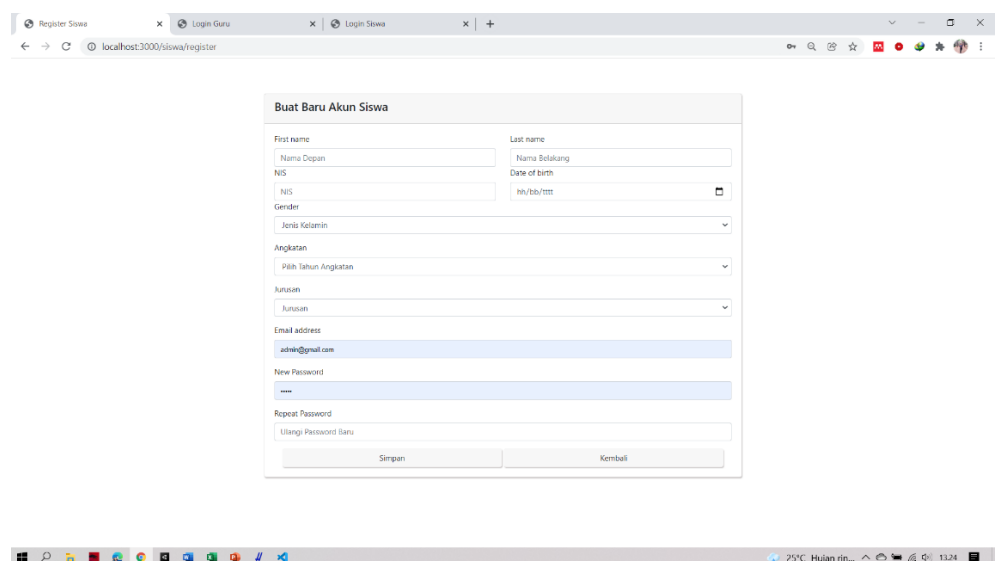

**Gambar 5.3 Tampilan Halaman Register Siswa**

## 4. Halaman Login Guru

Halaman login merupakan halaman yang terdapat kolom-kolom email guru dan *password* yang harus diisi jika ingin masuk ke halaman utama melalui sistem.Tampilan *login* merupakan hasil implementasi dari rancangan pada gambar 5.4

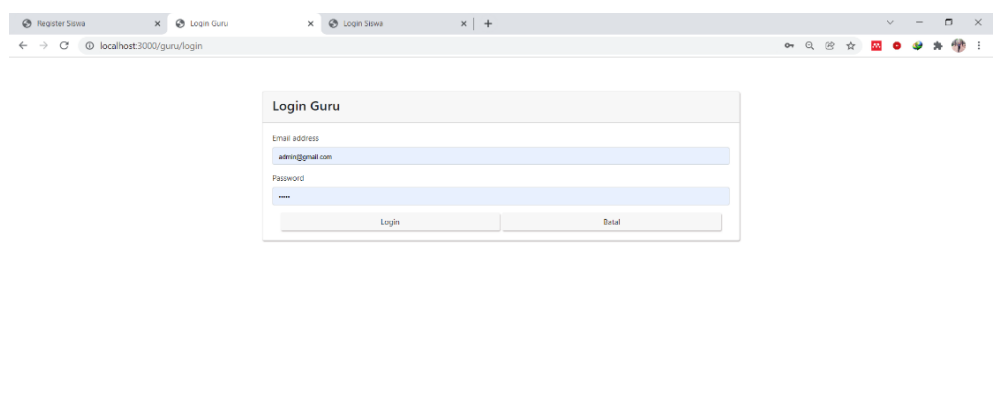

**Gambar 5.4 Tampilan Halaman Login Guru**

 $\left\langle \cdots \right\rangle$  25°C Hujan rin...  $\land \circledcirc \equiv \emptyset$   $\downarrow$  1324

5. Halaman Login Siswa

**E P R B B B B G G G + R** 

Halaman login merupakan halaman yang terdapat kolom-kolom email siswa dan *password* yang harus diisi jika ingin masuk ke halaman utama melalui sistem.Tampilan *login* merupakan hasil implementasi dari rancangan pada gambar

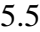

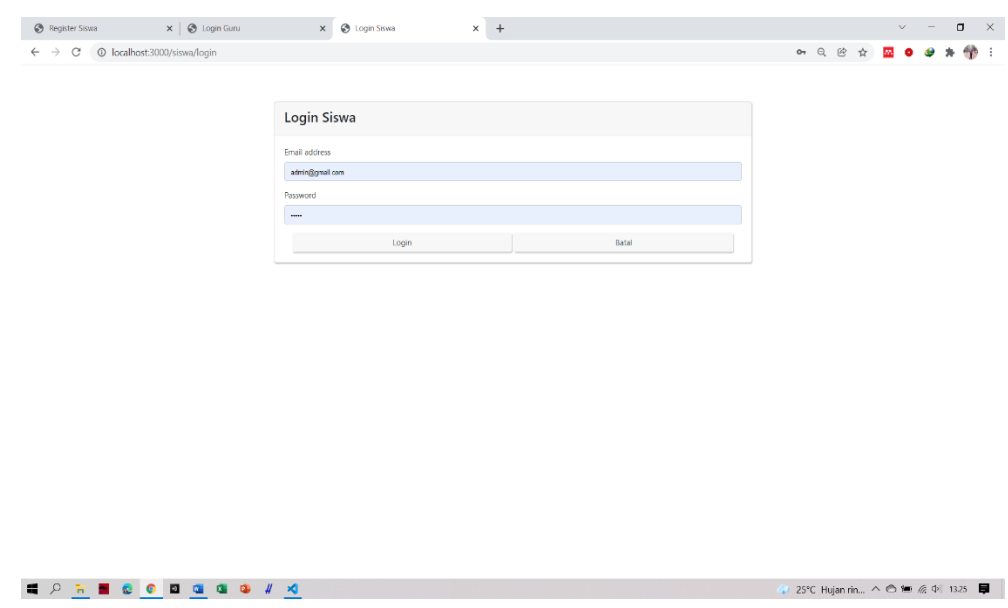

**Gambar 5.5 Tampilan Halaman Login Siswa**

#### 6. Tampilan Menu *input* Mata Pelajaran

Sub Menu *Input* Mata Pelajaran ini berfungsi untuk mengupload materi pembelajaran SMA Negeri 5 Batanghari Batanghari kedalam sistem. Dengan memilih kelas, jurusan, dan tanggal. Hasil implementasi dari sub menu *input* mata pelajaran dapat dilihat pada gambar 5.6

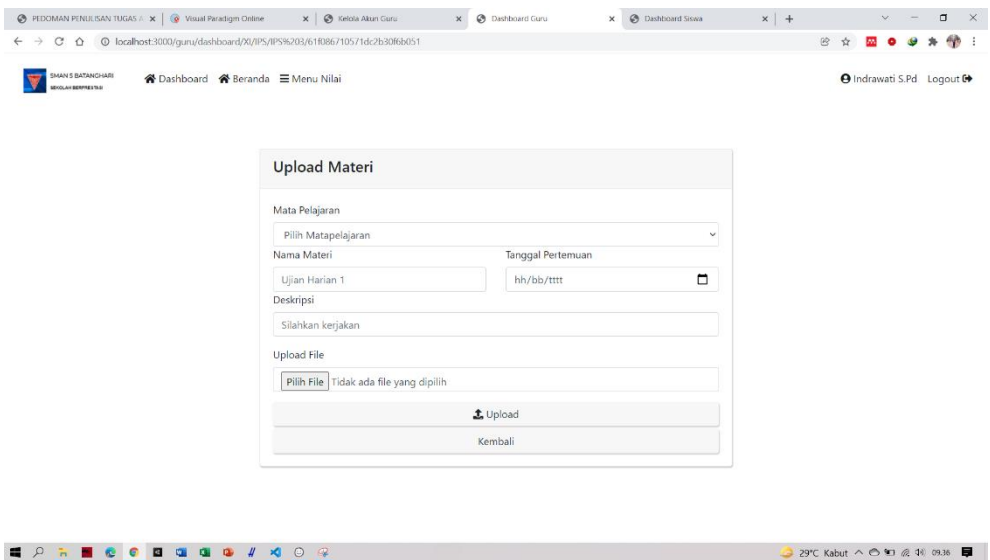

**Gambar 5.6 Tampilan Halaman Input Materi**

7. Tampilan *Input* Nilai

Sub Menu *Input* Nilai ini berfungsi untuk memberikan nilai pada siswa SMA Negeri 5 Batanghari Batanghari yang telah mengumpulkan tugas yang diberikan oleh guru. Dengan memilih kelas, jurusan, dan tanggal. Hasil implementasi dari sub menu *input* mata pelajaran dapat dilihat pada gambar 5.7

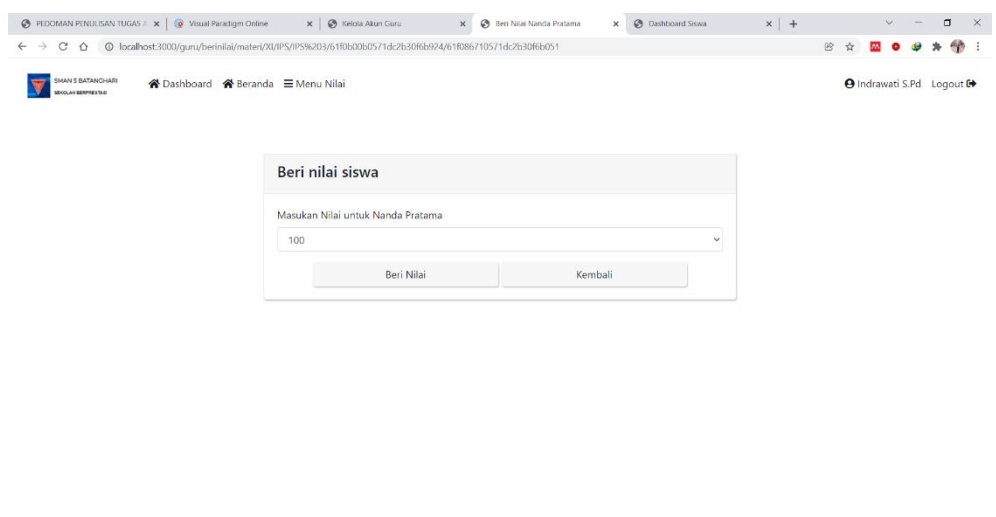

 $329^{\circ}C$  Kabut  $\wedge$   $\bigcirc$  90 @ 44 09.37

**Gambar 5.7 Tampilan Halaman** *Input* **Nilai**

8. Tampilan Menu *input* soal

**E 2 5 8 6 6 8 8 8 8 7 3 0 9** 

Sub Menu *Input* soal ini berfungsi untuk mengupload soal pembelajaran SMA Negeri 5 Batanghari Batanghari kedalam sistem. Dengan mengisi kelas, jurusan, nama tugas dan *deadline*. Hasil implementasi dari sub menu *input* soal dapat dilihat pada gambar 5.8

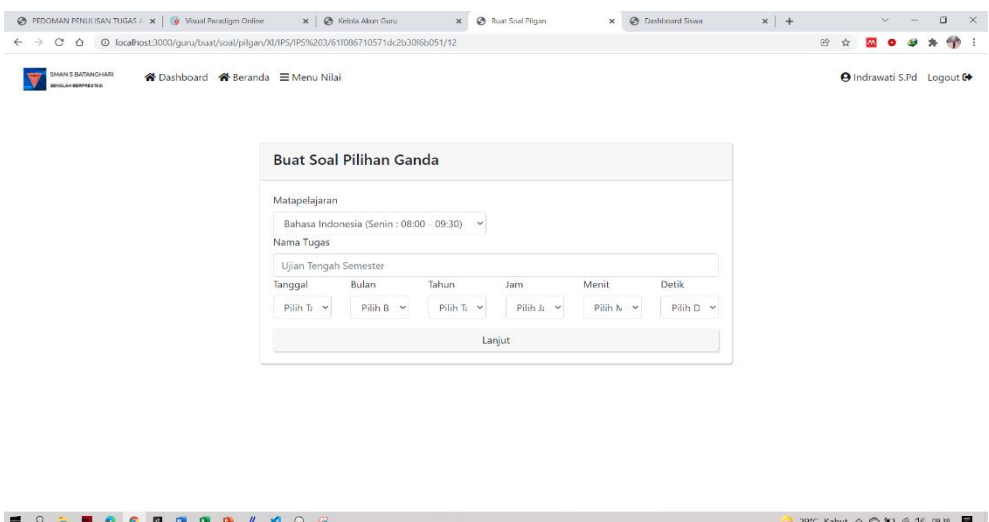

**Gambar 5.8 Tampilan Halaman** *Input* **Soal**

# **5.1.2 Implementasi Tampilan** *Output*

1. Halaman Guru

Halaman beranda merupakan tampilan awal saat mengakses website Elearning dari SMA Negeri 5 Batanghari. Terdapat menu-menu untuk menuju ke halaman lain. Gambar 5.9

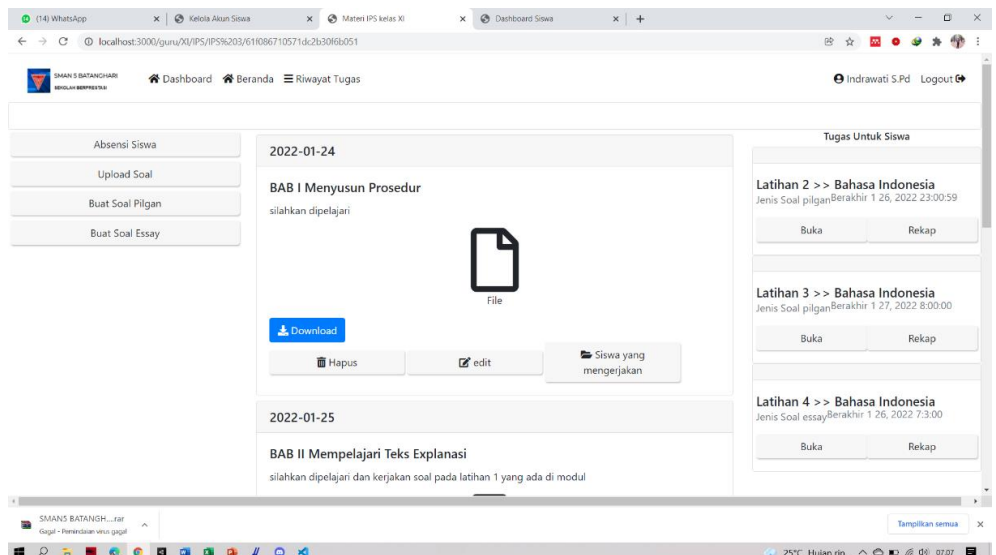

**Gambar 5.9 Tampilan Halaman Awal Guru**

2. Halaman awal Siswa

Halaman ini merupakan tampilan awal siswa saat mengakses website Elearning dari SMA Negeri 5 Batanghari. Terdapat menu-menu untuk menuju ke halaman lain. Gambar 5.10

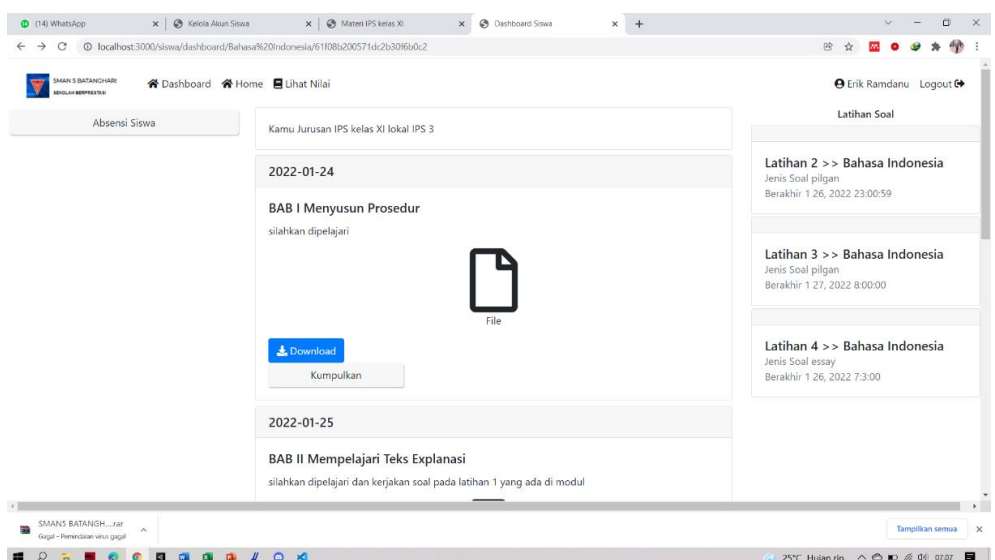

**Gambar 5.10 Tampilan Halaman Awal Siswa**

3. Halaman Edit Materi

Menu Edit Materi ini berfungsi untuk mengubah data atau menghapus data mata pelajaran SMA Negeri 5 Batanghari kedalam sistem. Hasil implementasi dari menu edit mata pelajaran dapat dilihat pada gambar 5.11

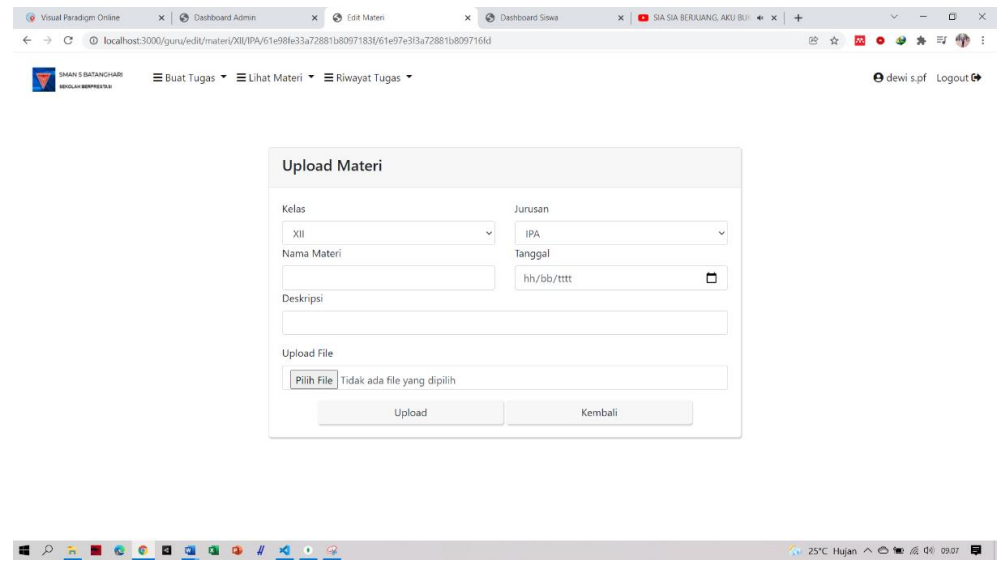

**Gambar 5.11 Tampilan Edit Materi Dari Guru**

#### 4. Halalam Membuat Soal

Tampilan ini adalah tampilan membuat soal oleh guru ketika guru telah mengisi ke kelas mana soal ini akan dikirim . Hasil implementasi dari menu *edit*  mata pelajaran dapat dilihat pada gambar 5.12

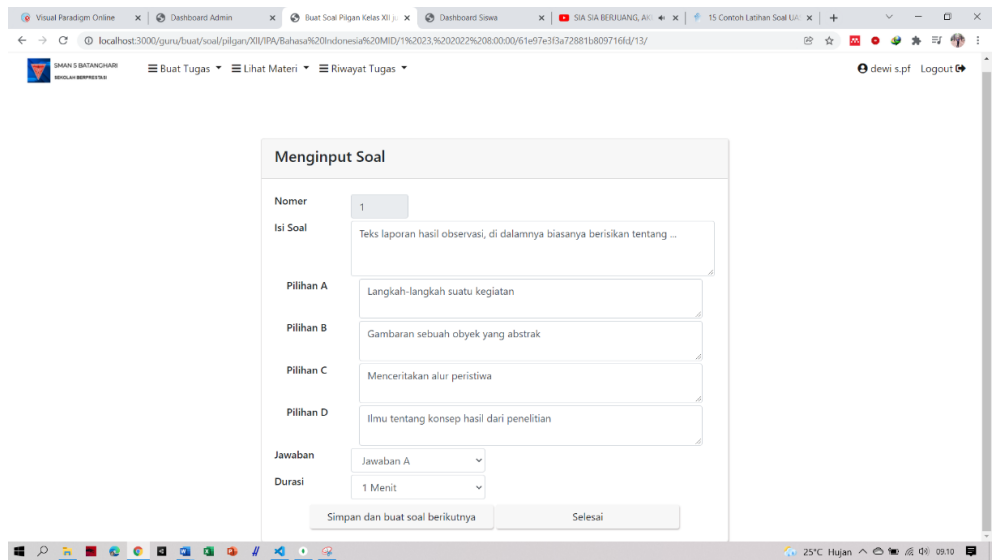

**Gambar 5.12 Tampilan Berhasil Upload File**

#### 5. Halaman Berhasil Upload File

Tampilan ini adalah tampilan pemberitahuan dari sistem Ketika sistem berhasil mengupload file yang sudah di unggah guru. Hasil implementasi dari berhasil upload file mata pelajaran dapat dilihat pada gambar 5.13

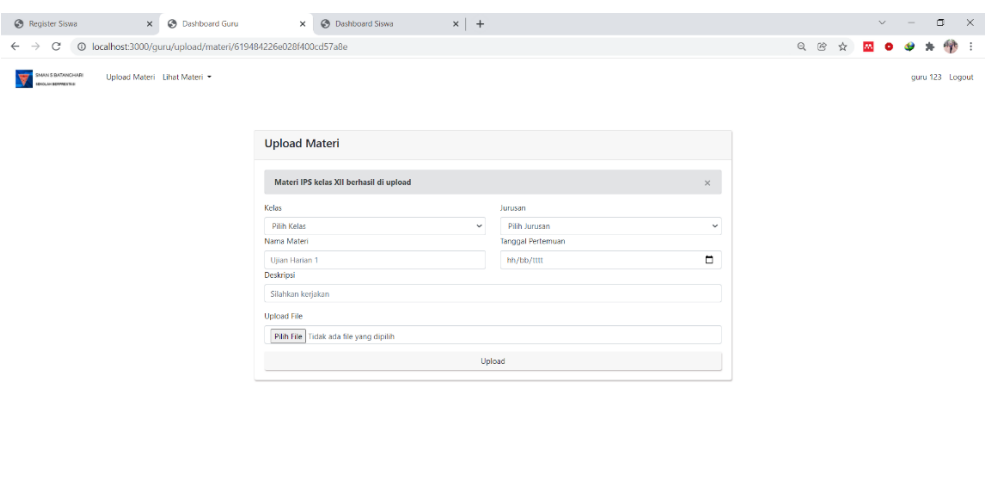

**Gambar 5.13 Tampilan Berhasil Upload File**

→ 25°C Hujan rin... へ △ ● 系 中 1329 ■

6. Halaman Lihat Nilai

**EPRECORDES** 

Tampilan ini adalah tampilan pembetitahuan nilai siswa yang telah diberikan oleh guru karena telah mengerjakan soal yang telah diberikan. Hasil implementasi dari menu Lihat nilai dapat dilihat pada gambar 5.14

| 谷 Dashboard ■ Lihat Nilai<br>SENOLAH BERPRESTASI<br>History tugas anda: | <b>O</b> muhammad fadli Loqout <sup>O</sup> |                    |   |
|-------------------------------------------------------------------------|---------------------------------------------|--------------------|---|
| Tugas                                                                   | <b>Nilai</b>                                | <b>Lihat Tugas</b> |   |
| <b>Bahasa Indonesia</b>                                                 | 90/100                                      | Download           |   |
| Kewarganegaraan                                                         | Belum dinilai/100                           | Download           |   |
| Matematika                                                              | Belum dinilai/100                           | Download           |   |
|                                                                         |                                             |                    |   |
| $\left\langle 1\right\rangle$                                           |                                             |                    | ÷ |
|                                                                         |                                             |                    |   |
|                                                                         |                                             |                    |   |
|                                                                         |                                             |                    |   |
|                                                                         |                                             |                    |   |

**Gambar 5.14 Tampilan Lihat Nilai Siswa**

7. Halaman Mengerjakan Soal

Tampilan ini adalah tampilan dimana siswa mengerjakan soal pilihan ganda yang diberikan oleh guru. Hasil implementasi dari Mengerjakan soal dapat dilihat pada gambar 5.15

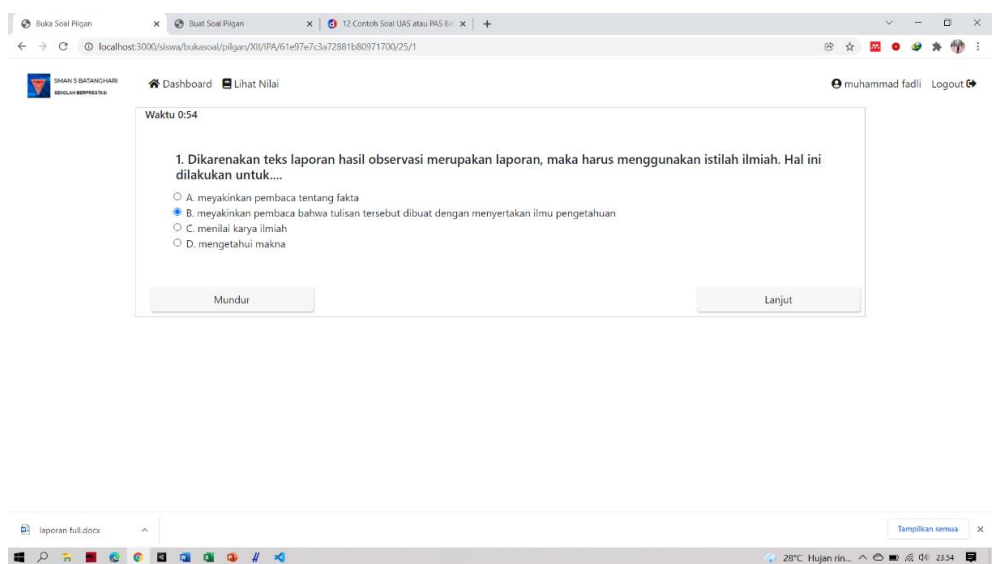

**Gambar 5.15 Tampilan Mengerjakan Soal Siswa**

8. Halaman Absen Siswa

Tampilan ini adalah tampilan halaman isi absen untuk siswa untuk memenuhi daftar kehadiran siswa. Hasil implementasi dari Mengerjakan soal dapat dilihat pada gambar 5.16

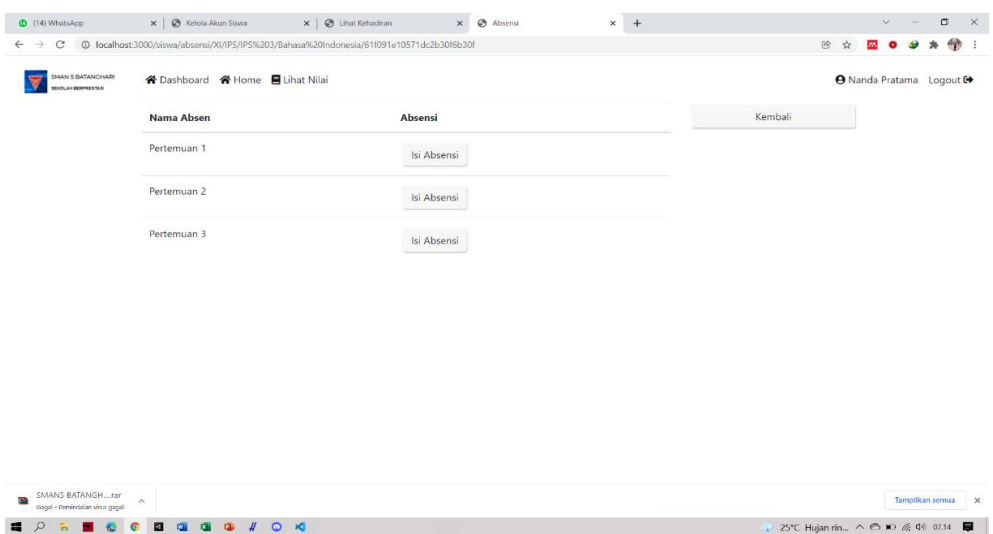

**Gambar 5.16 Tampilan Mengerjakan Soal Siswa**

## **5.2 PENGUJIAN PERANGKAT LUNAK**

Untuk mengetahui keberhasilan dari implementasi yang telah dilakukan, maka penulis melakukan tahap pengujian terhadap sistem secara fungsional, yaitu dengan menggunakan unit testing yang difokuskan pada modul, modul terkecil yang terdapat pada sistem, dan kemudian dilanjutkan dengan merode integrated testing yang mengujian modul-modul yang terdapat pada sistem secara keseluruhan. Adapun beberapa tahap pengujian yang telah dilakukan adalah sebagai berikut :

Penulis melakukan pengujian pada form login (admin, guru), menu admin, menu guru, menu siswa, menu mata pelajaran, menu materi.

# **5.2.1 Pengujian Form Login (Admin, Guru)**

Pengujian *form login* digunakan untuk memastikan bahwa halaman *login* telah dapat digunakan dengan baik dan sesuai dengan fungsinya. Hasil pengujian *form login* dapat dilihat pada tabel 5.1.

| <b>Modul</b><br>yang diuji | Prosedur pengujian         | <b>Masukan</b> | Keluaran<br>yang<br>diharapkan | Hasil yang<br>didapat | <b>Kesim</b><br>pulan |
|----------------------------|----------------------------|----------------|--------------------------------|-----------------------|-----------------------|
|                            | - Akses Website            | Email,         | User masuk                     | <i>User</i> masuk     | Baik                  |
|                            | - Masukkan email,          | Password,      | ke dalam                       | ke dalam              |                       |
|                            | <i>password</i> yang benar | klik tombol    | sistem dan                     | sistem dan            |                       |
|                            | - Klik tombol login        | login          | dapat                          | dapat                 |                       |
|                            |                            |                | mengakses                      | mengakses             |                       |
| Login                      |                            |                | sistem                         | sistem                |                       |
|                            | - Akses Website            | Email,         | <b>Tampil Pesan</b>            | <b>Tampil Pesan</b>   | Baik                  |
|                            | - Masukkan email,          | Password,      | "Akun belum                    | "Akun belum           |                       |
|                            | <i>password</i> yang salah | klik tombol    | ada,                           | <i>ada</i> dan        |                       |
|                            | - Klik tombol login        | login          | Password                       | Password              |                       |
|                            |                            |                | salah"                         | Salah"                |                       |

**Tabel 5.1 Pengujian** *Login*

# **5.2.2 Pengujian Menu Admin**

Pengujian menu *admin* digunakan untuk memastikan bahwa menu *admin*

telah dapat digunakan dengan baik dan sesuai dengan fungsinya. Hasil pengujian

menu *admin* dapat dilihat pada tabel 5.2.

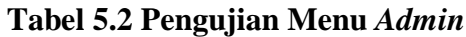

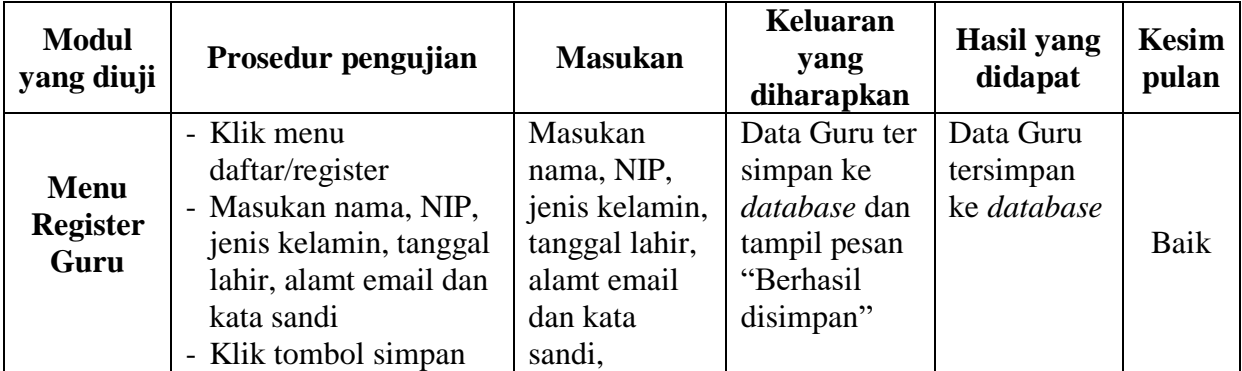

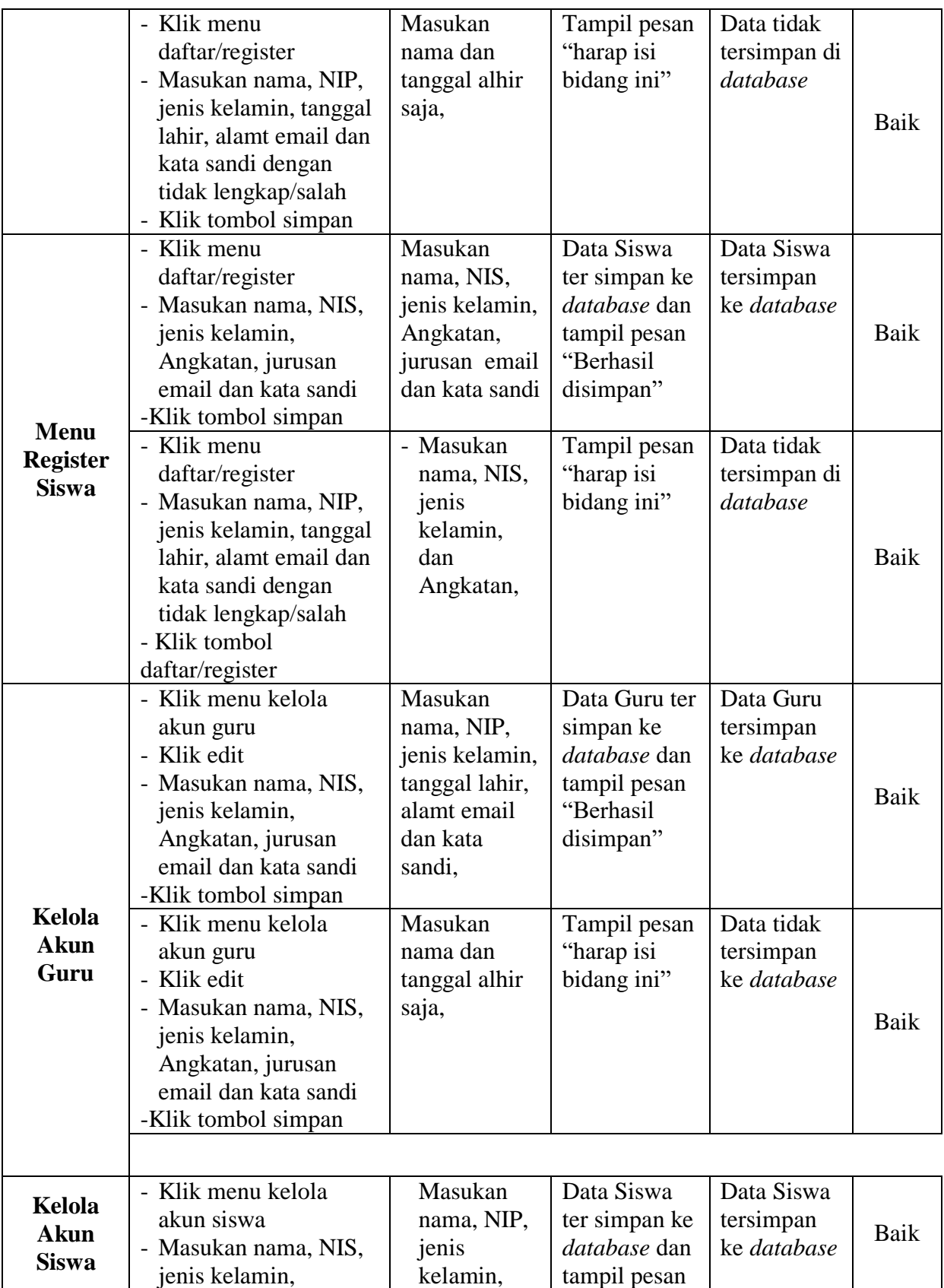

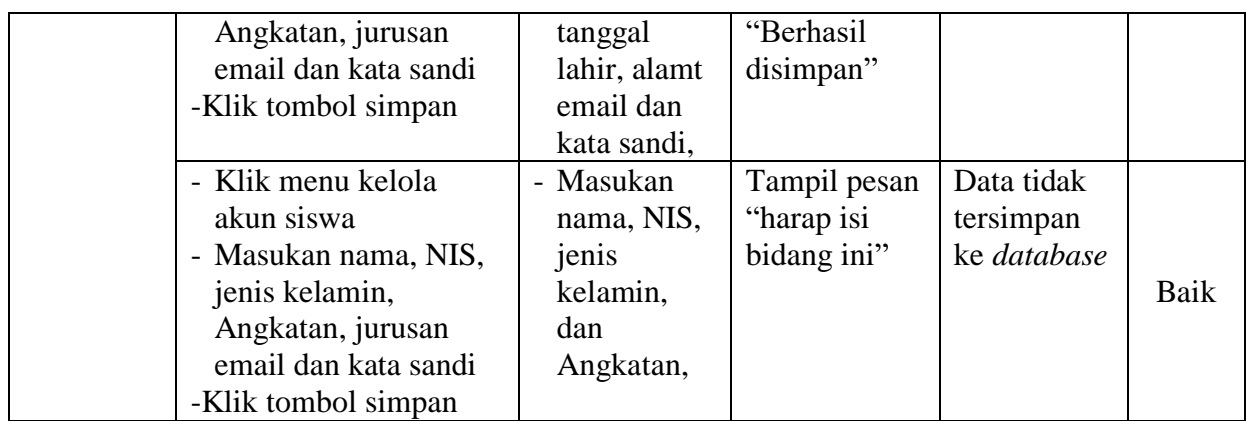

# **5.2.3 Pengujian Menu Guru**

Pengujian menu guru digunakan untuk memastikan bahwa menu guru telah

dapat digunakan dengan baik dan sesuai dengan fungsinya. Hasil pengujian menu

guru dapat dilihat pada tabel 5.3.

| <b>Modul</b><br>yang diuji | Prosedur pengujian                                                                                                    | <b>Masukan</b>                                                                                        | Keluaran<br>yang<br>diharapka<br>n                                                                             | Hasil yang<br>didapat                                                                                       | Kesim<br>pulan |
|----------------------------|----------------------------------------------------------------------------------------------------|----------------------------------------------------------------------------------------------------|----------------------------------------------------------------------------------------------------|----------------------------------------------------------------------------------------------------|----------------|
| <b>Menu</b><br>Input       | - Klik menu buat tugas,<br>- Klik upload materi<br>- Masukan kelas,<br>jurusan, tanggal. Lalu<br><i>input</i> file materi<br>sesuai matapelajaran<br>- Klik tombol simpan | Makukan<br>kelas,<br>jurusan,<br>tanggal. Lalu<br><i>input</i> file<br>materi sesuai<br>matapelajaran | Data mata<br>pelajaran<br>tersimpan<br>ke database<br>dan tampil<br>pesan<br>"Materi<br>berhasil di<br>upload" | Data mata<br>pelajaran<br>tersimpan ke<br>database dan<br>tampil pesan<br>"Materi<br>berhasil di<br>upload" | Baik           |
| <b>Mteri</b>               | - Klik menu buat tugas,<br>- Klik upload materi<br>- Masukan kelas,<br>jurusan, tanggal. Lalu<br><i>input</i> file materi<br>sesuai matapelajaran<br>- Klik tombol simpan | Makukan<br>kelas,<br>jurusan,<br>tanggal.<br>Tidak <i>input</i><br>file materi                        | Menampilk<br>an pesan<br>"Input file"                                                                          | Data mata<br>pelajaran<br>tidak<br>tersimpan ke<br>database                                                 | Baik           |
|                            | - Klik menu buat tugas,<br>- Klik Buat soal                                                                                                    | Masukan<br>kelas,                                                                                     | Masuk ke<br>dalam                                                                                              | Masuk ke<br>dalam menu                                                                                      | Baik           |

**Tabel 5.3 Pengujian Menu Guru**

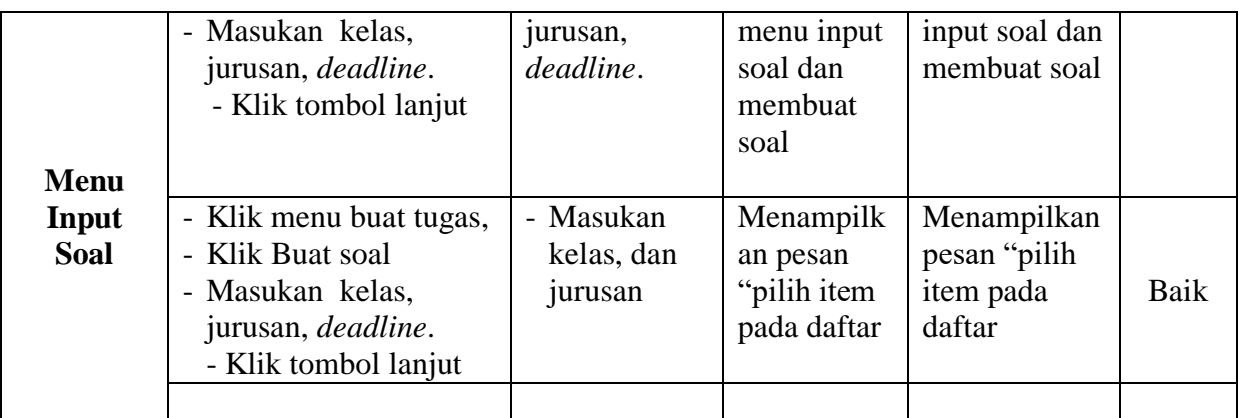

## **5.3 ANALISIS HASIL YANG DICAPAI OLEH PROGRAM**

Setelah melakukan berbagai pengujian pada perancangan sistem e-learning berbasis web pada SMA Negeri 5 Batanghari, maka didapatkan evaluasi dari kemampuan perancangan sistem ini.

## **5.3.1 Kelebihan Program**

Adapun kelebihan dari sistem pembelajaran e-learning ini adalah:

- 1. Sistem mampu mengoptimalkan proses belajar mengajar guru dan siswa menjadi berbasis *online*.
- 2. Sistem mampu memberi kemudahan kepada guru yang tidak hadir agar tetap dapat memberikan materi pembelajaran melalui *e-learning* yang dibangun yaitu berupa *file* Materi pembelajaran maupun tugas-tugas.
- 3. Sistem mampu memberi kemudahan kepada siswa yang tidak hadir agar tetap dapat mengikuti materi pembelajaran dengan mendownload materi pembelajaran yang diupload oleh guru.

#### **5.3.2 Kekurangan Program**

Adapun kekurangan dari sistem pembelajaran e-learning ini adalah :

- 1. Pada sistem ini, *user* hanya dapat menggunakannya jika ada koneksi ke jaringan internet.
- 2. Sistem ini tidak terdapat fitur forum diskusi untuk siswa maupun guru.
- 3. Sistem ini belum memiliki halaman akses untuk kepala sekolah untuk melihat laporan.
- 4. Sistem ini belum memiliki fitur grafik perkembangan siswa dalam proses belajar mengajar dan juga grafik absensi kehadiran siswa.

Dari kelebihan dan kekurangan yang telah diuraikan, dapat disimpulkan bahwa perangkat lunak ini mampu membantu guru dan siswa dalam melaksanakan proses pembelajarannya walaupun tidak terjadi pertemuan kedua pihak yang dikarenakan suatu hal tertentu, karena sistem ini dapat diakses kapan pun dan dimana saja sehingga guru tetap bisa memberikan materi pembelajaran dan siswa dapat mendownload materi pembelajaran tersebut kapan pun dan dimana pun.